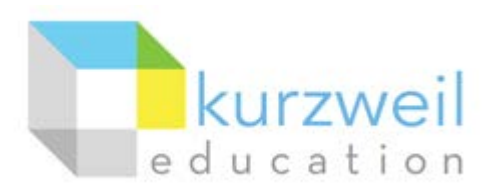

# **Installation Guide for Kurzweil 3000 Web License (Visual Walkthrough) Macintosh Version 14**

Follow the instructions in this guide to download, install, and get started with *Kurzweil 3000®* Web License (K3000).

# **Table of Contents**

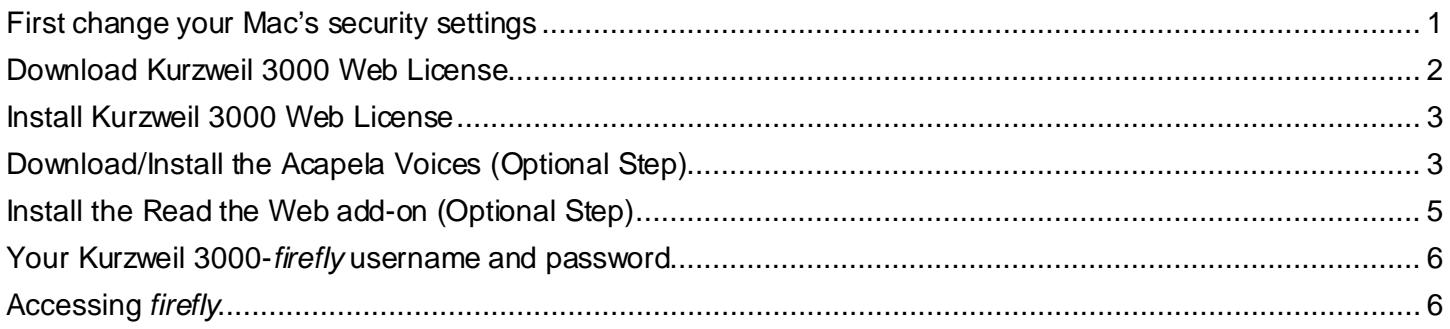

### **First change your Mac's security settings**

By default Macintosh*®* computers are set to **not** allow applications to run if they were downloaded from outside the Mac App Store. So before you download and install K3000, you must first allow such applications to run in your **Security & Privacy** settings.

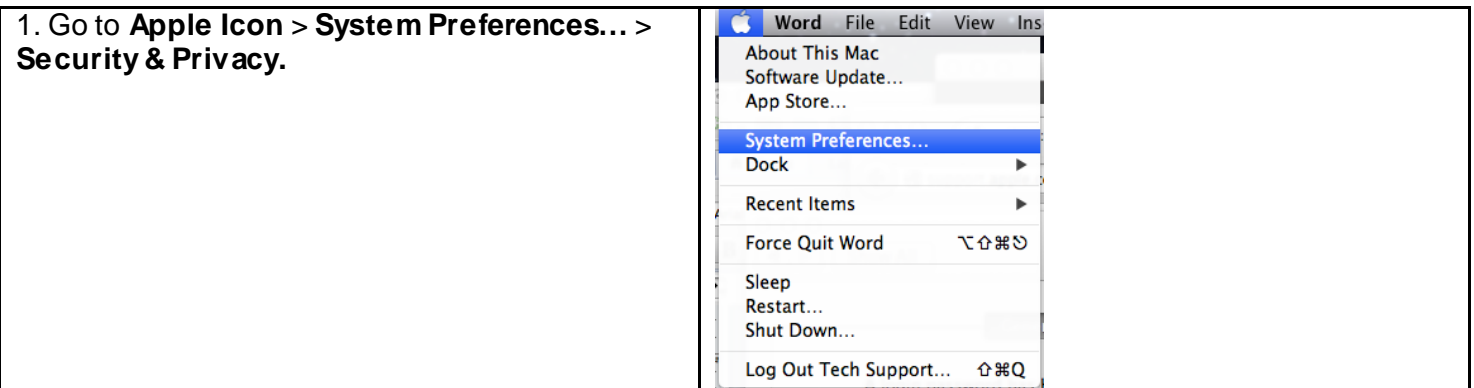

For more information please contact www.Voice-Solutions.com info@voice-solutions.com (877) 653-7007

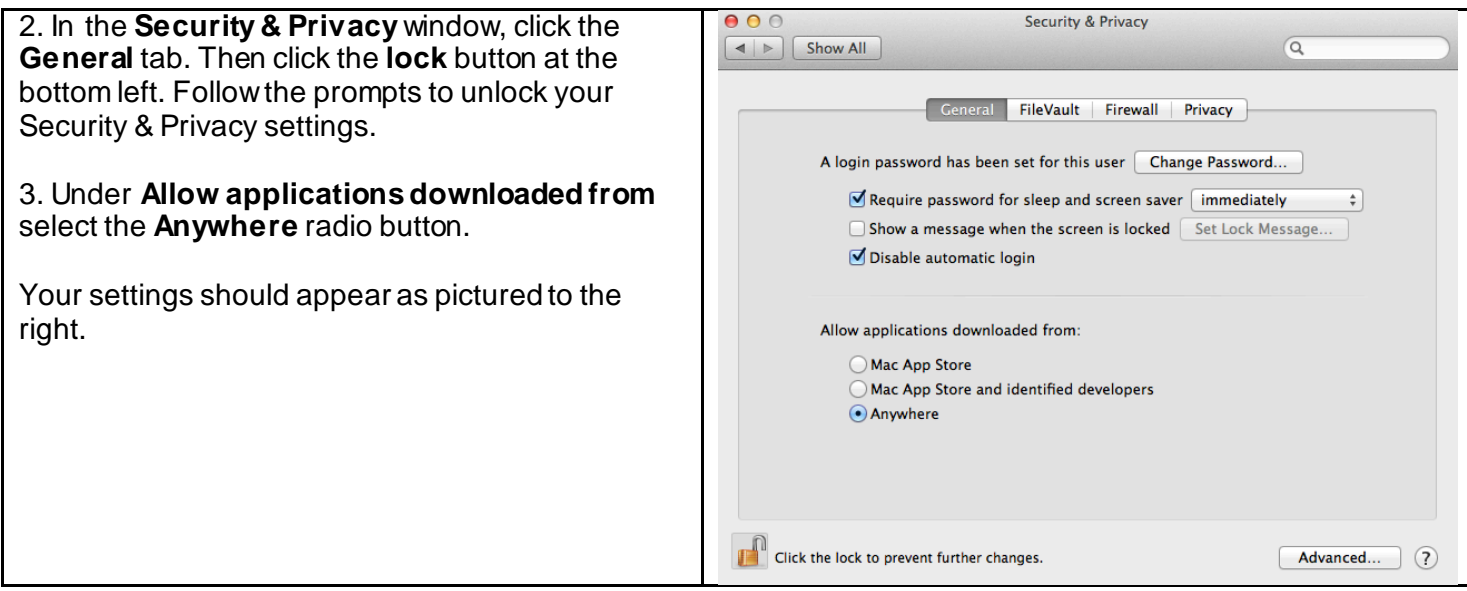

# **Download Kurzweil 3000 Web License**

Before you can install and use K3000 you must first download the software.

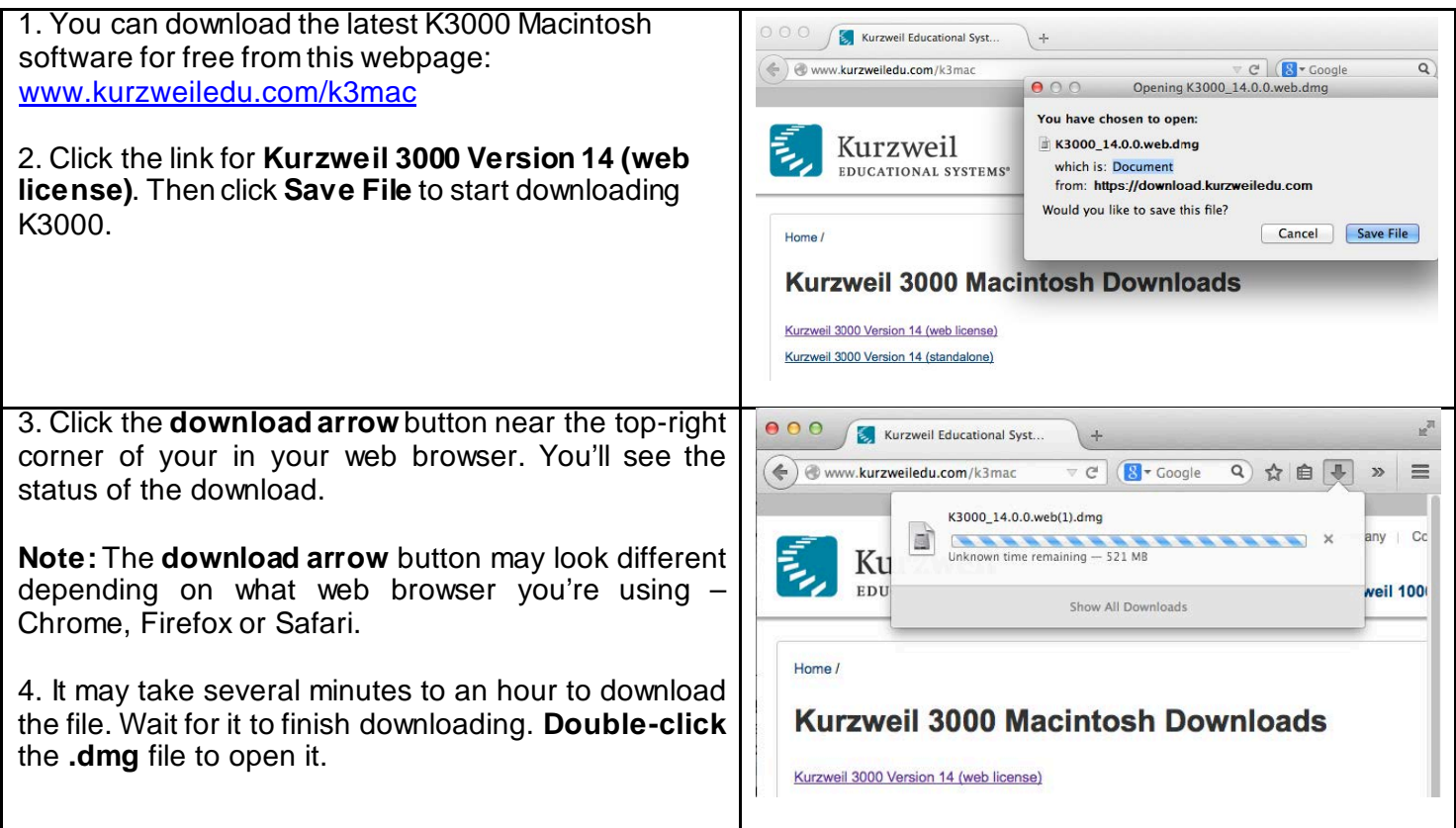

#### **Install Kurzweil 3000 Web License**

With the installer file downloaded, you're ready to open it and copy the application to your computer – a process that we'll call "installing."

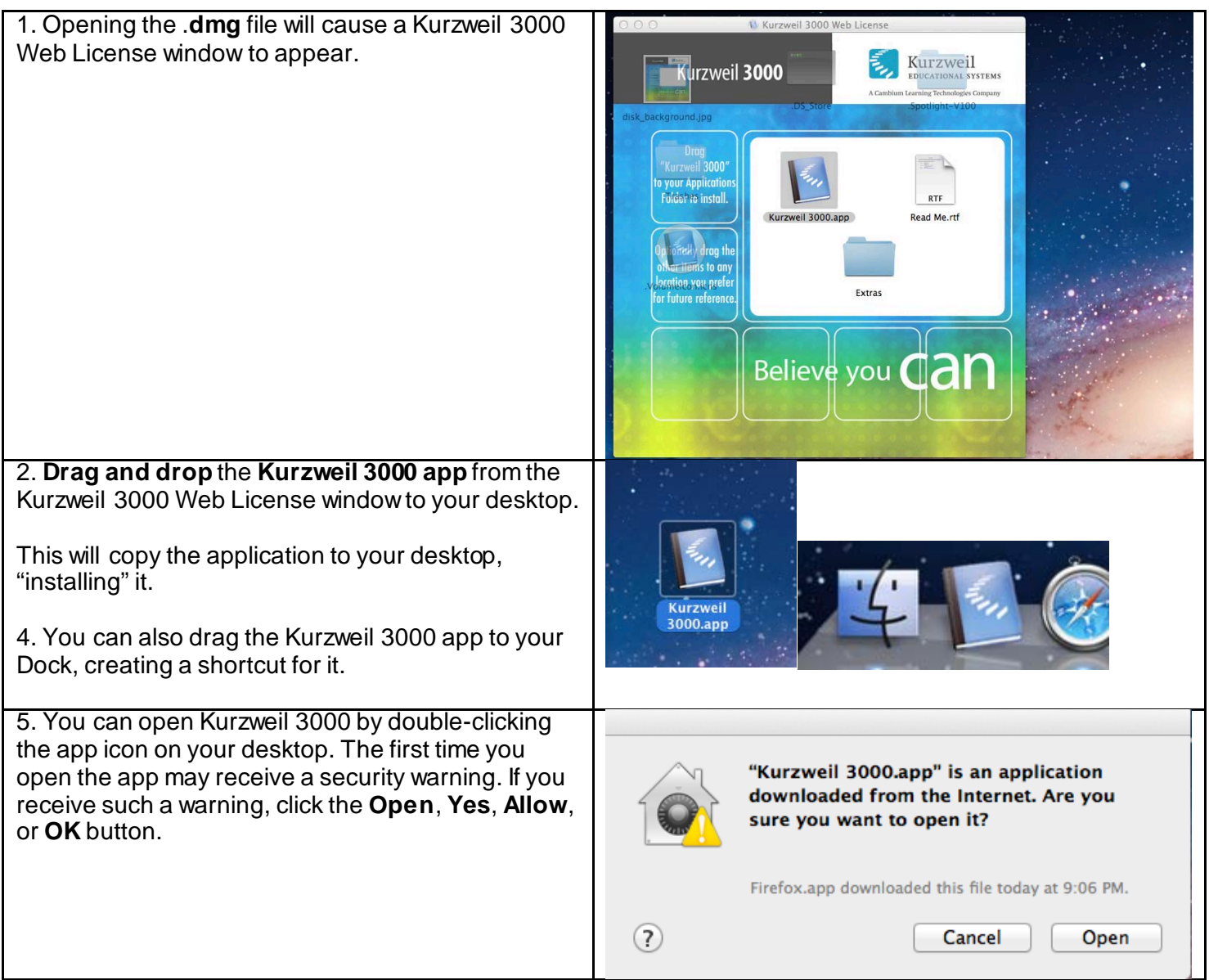

### **Download/Install the Acapela Voices (Optional Step)**

Extra high quality Acapela text-to-speech voices may be installed for use in K3000. Each voice package must be downloaded and installed separately. The voice packages contain voices with English or Australian accents and additional foreign languages, such as German or Dutch. Follow the instructions below to download and install these voices.

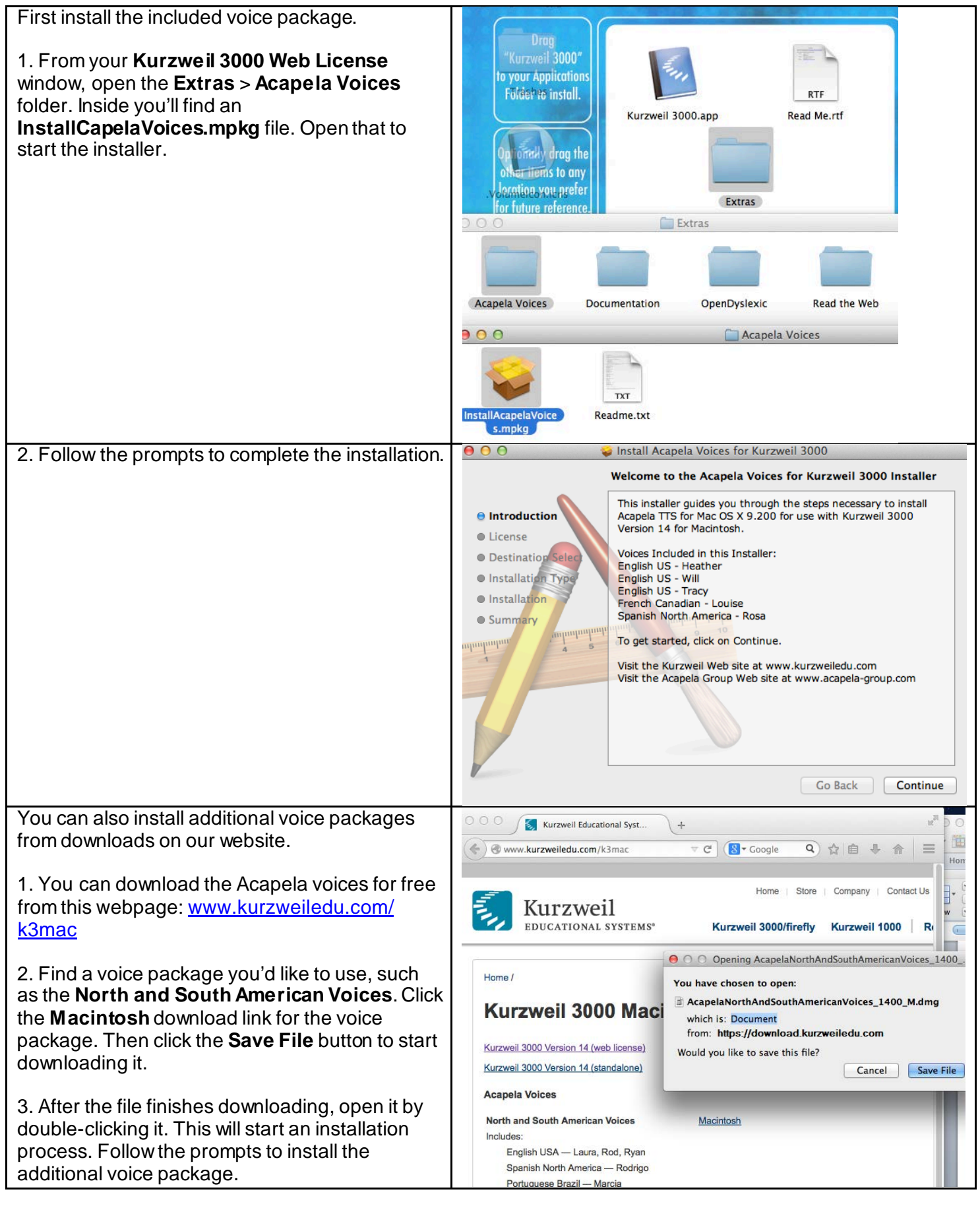

Kurzweil 3000 Installation Guide, Macintosh Version 14 Kurzweil Educational Systems – April 2015

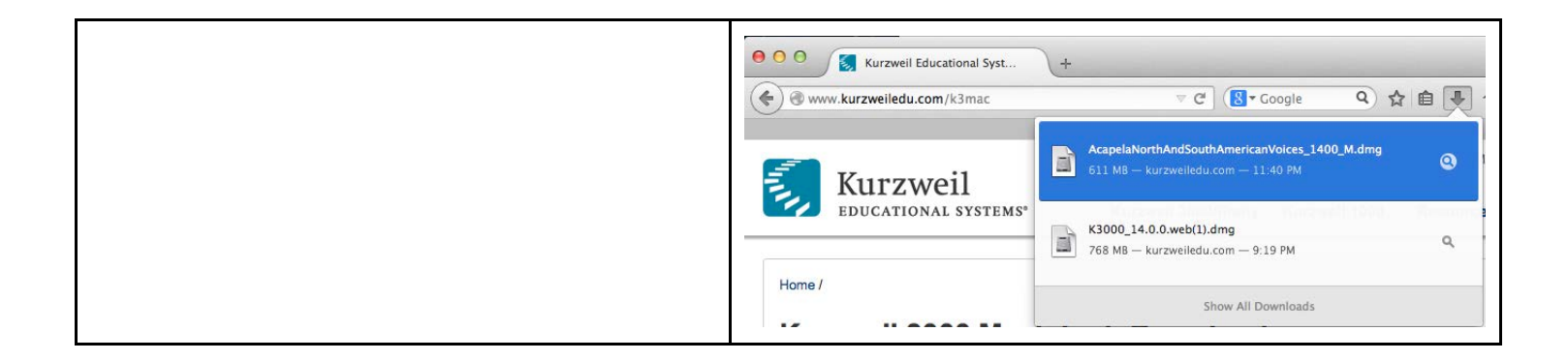

## **Install the Read the Web add-on (Optional Step)**

After you install K3000, it is recommended to install the Read the Web add-on for Mozilla Firefox®. This will install a toolbar into Firefox that will let you read some web pages in your web browser with K3000 voices.

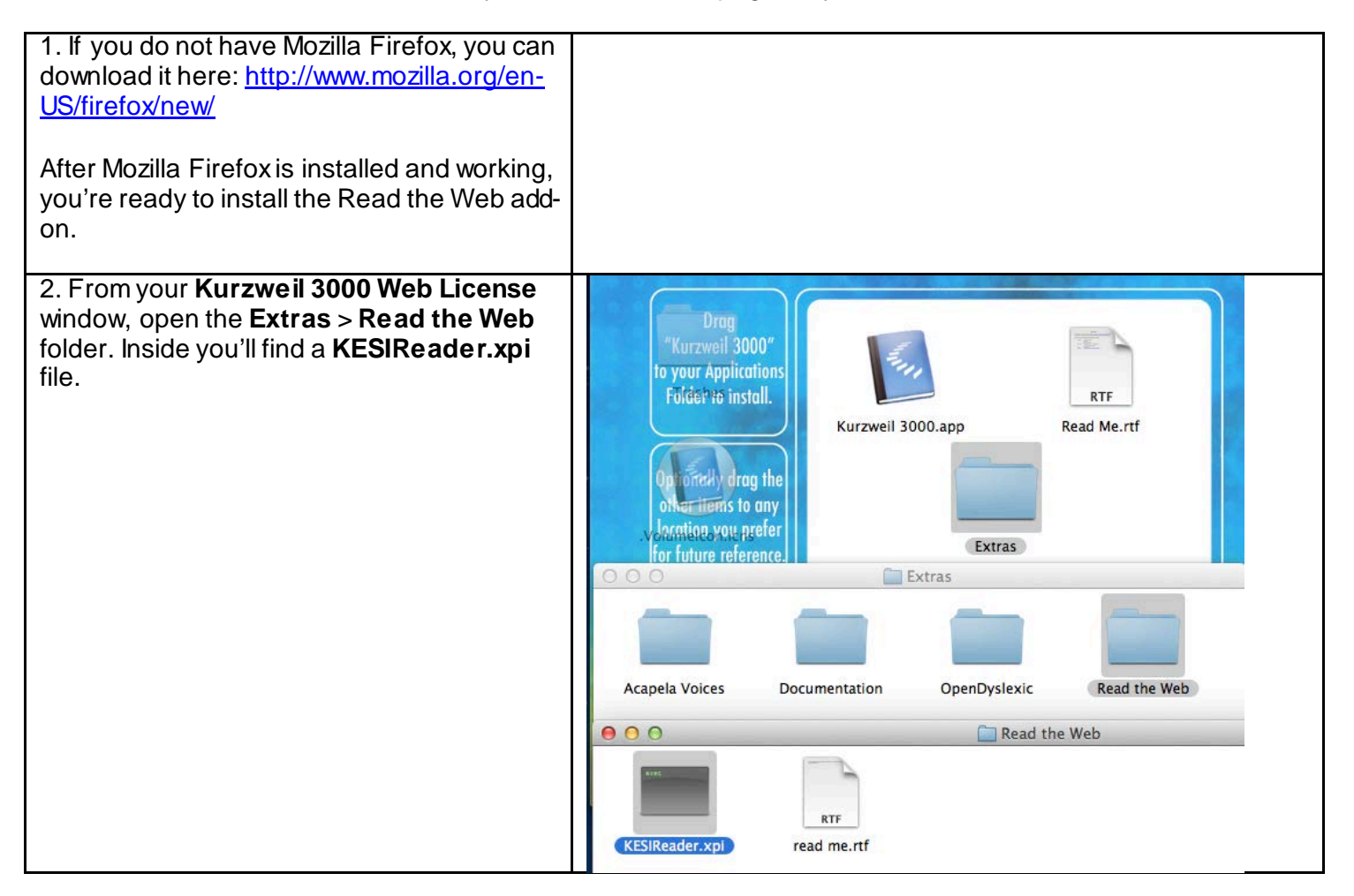

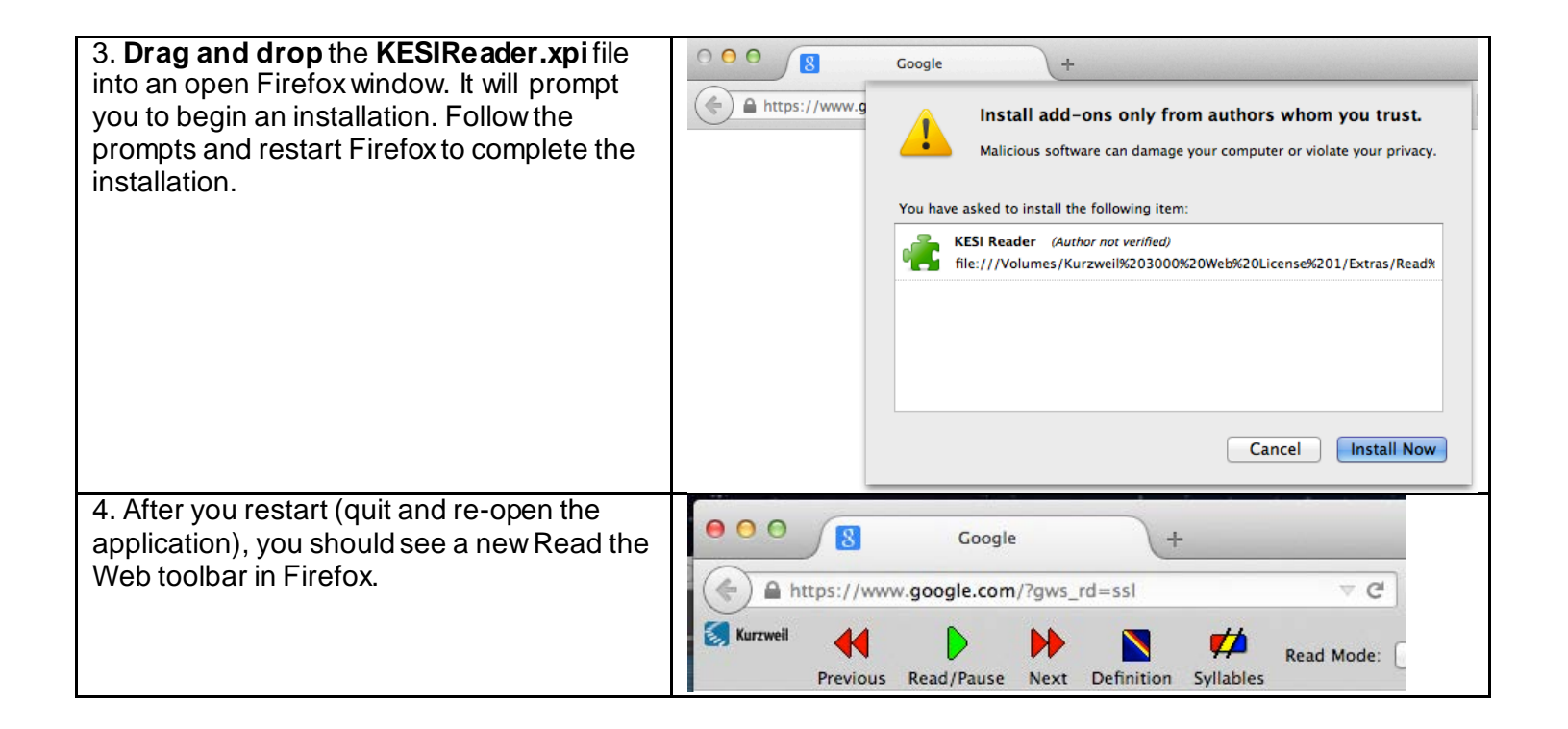

#### **Your Kurzweil 3000-***firefly* **username and password**

You are ready to log in and use *Kurzweil 3000 Web License Edition*. When you open the K3000 software on your computer it will prompt for your username and password. Use the username and password your administrator provided. This username and password can be used to log in to K3000 and *firefly™*.

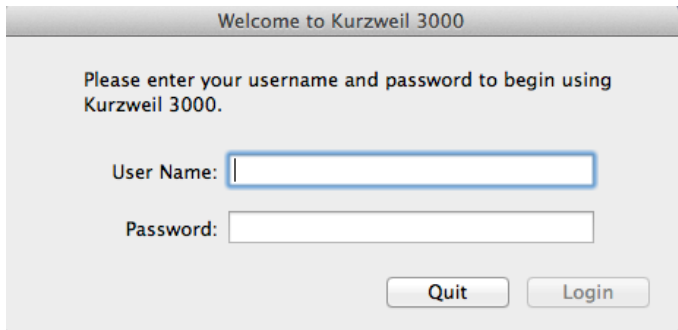

*firefly* is a combination web-based reading tool, online file storage system, and account management system.

A user account should have been created for you in *firefly*. If you were not provided a username and password, please contact someone at your organization leading the implementation of *Kurzweil 3000*-*firefly*.

#### **Accessing** *firefly*

You can log in and access the *firefly* website here: www.*firefly*[bykurzweil.com](https://www.fireflybykurzweil.com/)

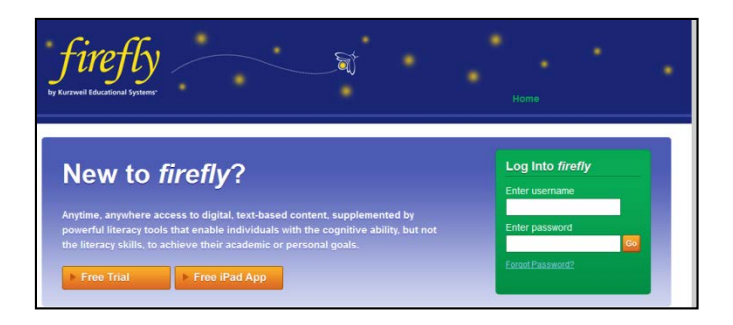

You can also download the *firefly* iPad® app for free from the Mac App Store: <u>https://itunes.apple.com/us/app/firefly-k3000/id535277727?mt=8</u>

Educators primarily use *firefly* for its user management system, creating user accounts for others.

Students primarily use *firefly* for its web-based reading tool, letting them read files uploaded to the online file storage system called the **Universal Library**.